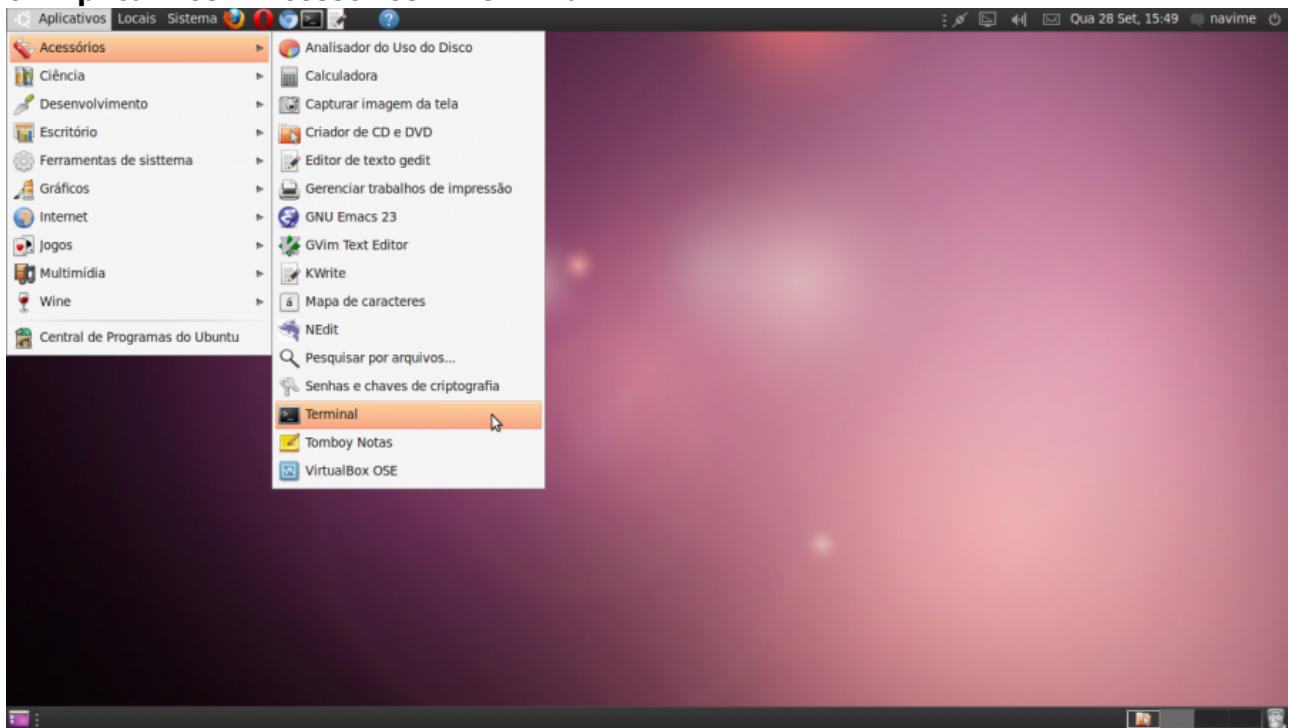

2. Em seguida digite "ifconfig" no terminal e tecle enter. O MAC ADDRESS para usar o cabo de rede (Ethernet) ou wifi (wlan) terá essa aparência:

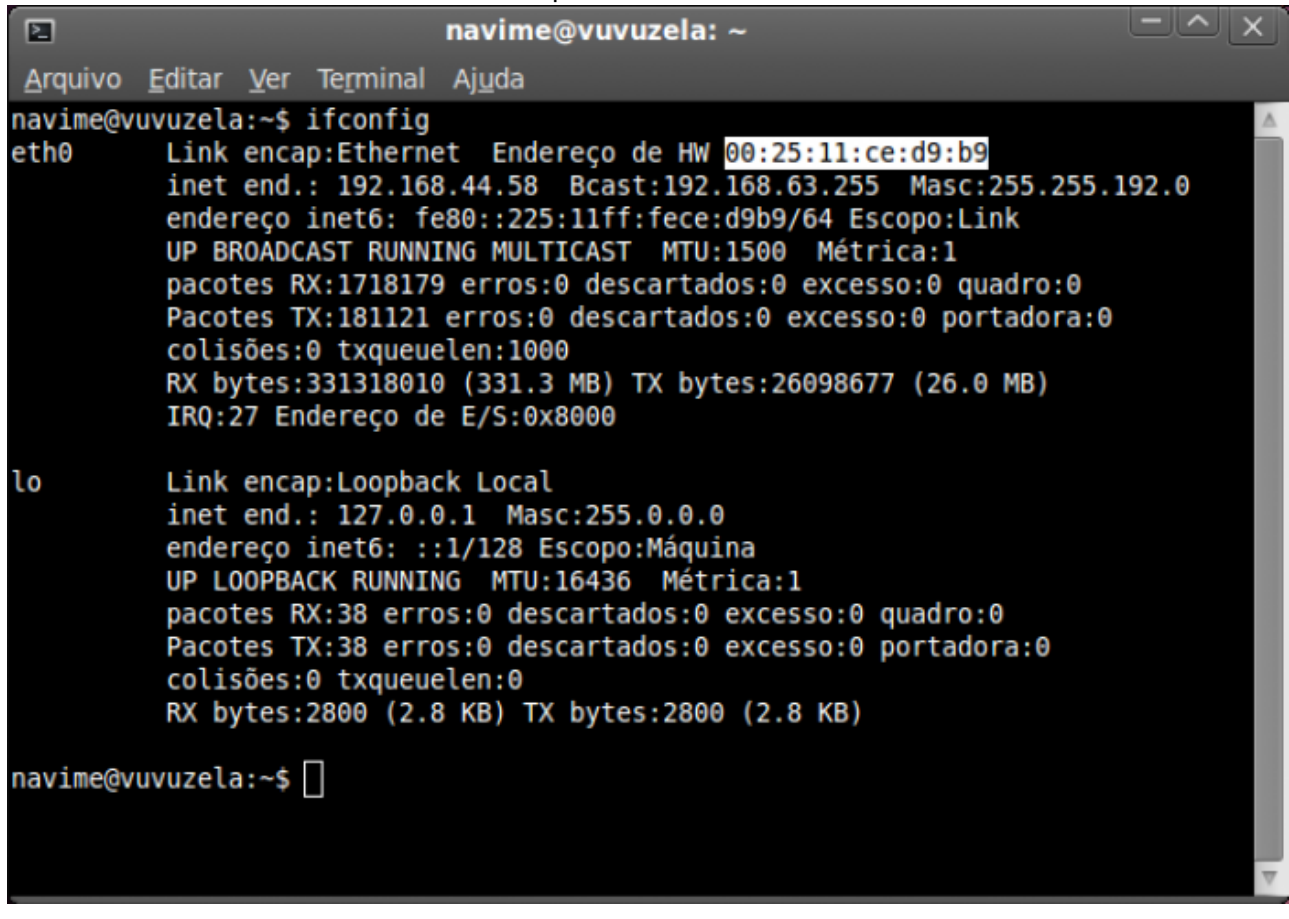

3. Acessar<https://copaco.ime.usp.br> com seu número USP e sua senha única e efetuar o cadastro.

From: <https://wiki.ime.usp.br/>- **Wiki da Rede IME**

Permanent link: **[https://wiki.ime.usp.br/tutoriais:como\\_encontrar\\_o\\_mac\\_address?rev=1583244258](https://wiki.ime.usp.br/tutoriais:como_encontrar_o_mac_address?rev=1583244258)**

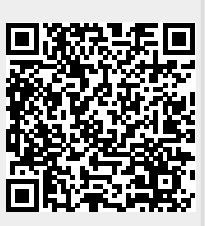

Last update: **2020-03-03 11:04**